#### **5.1 Nuevo skin de gvSIG que ofrezca opciones de menús y barras de botones simplificados.**

12/10/2011 02:15 PM - Jose Manuel Vivó Arnal

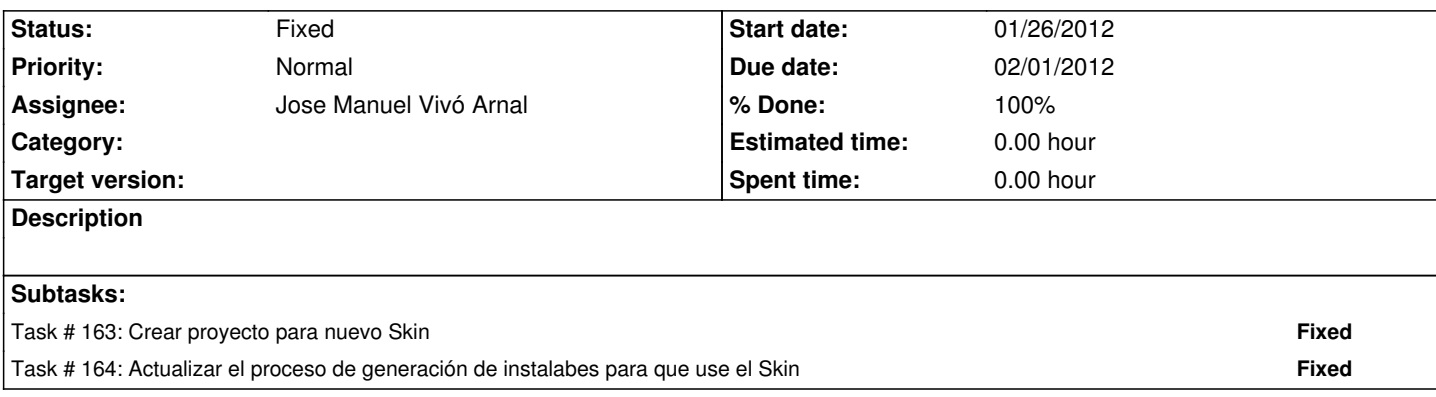

## **History**

## **#1 - 01/09/2012 11:08 AM - Jose Manuel Vivó Arnal**

*- Subject changed from 4.1 Nuevo skin de gvSIG que ofrezca opciones de menús y barras de botones simplificados. to 5.1 Nuevo skin de gvSIG que ofrezca opciones de menús y barras de botones simplificados.*

## **#2 - 01/09/2012 11:09 AM - Jose Manuel Vivó Arnal**

*- Description updated*

## **#3 - 01/09/2012 06:25 PM - Jose Manuel Vivó Arnal**

*- File capturas.zip added*

Hechas algunas capturas de pantallas con el emulador (ver fichero adjunto).

Los programas (los que he visto hasta ahora) usan un sistemas de menús y sub-menús en base a iconos (ver en la captura 7 menús, sub-menús y paleta).

Los iconos son muy simples en modo de un solo trazo (ver http://wiki.laptop.org/go/OLPC\_Human\_Interface\_Guidelines/The\_Sugar\_Interface/Icons para más detalle)

#### **#4 - 01/09/2012 06:32 PM - Jose Manuel Vivó Arnal**

Otra cosa reseñable es que, salvo diálogos de confirmación, solo se suele mostrar una única ventana en cada momento.

#### **#5 - 01/10/2012 09:54 AM - Jose Manuel Vivó Arnal**

Una primera aproximación sería:

- Mantener el formato MDI con ventanas hijas.
- El menú se despliega a partir de un botón en la barra de herramientas (el primer botón)
- El menú tiene los colores de fondo de la capturas (letras blancas sobre fondo negro).
- La barra de herramientas tiene el fondo negro y una barra de scroll para ir añadiendo los paneles en una única linea.
- Cada elemento de la barra de menú será un botón que representa un panel *toolbar* de los config.xml. De momento usaremos el nombre de la *toolbar*.
	- Al pinchar en un botón se despliega una segunda barra de herramientas con las acciones de la *toolbar* asocida.

## **#6 - 01/25/2012 12:33 PM - Jose Manuel Vivó Arnal**

Como aproximación previa, y viendo el resultado de #169 se añade al script de creación mecanismo para escalar los iconos (hacerlos mas grandes) y se establece el L&F para que use el de sistema. r104

## **#7 - 01/31/2012 08:26 AM - Jose Manuel Vivó Arnal**

*- Target version set to v1.0.0-Beta1*

#### **#8 - 02/10/2012 11:36 AM - Jose Manuel Vivó Arnal**

*- Target version deleted (v1.0.0-Beta1)*

Se pospone la tarea hasta tomar una decisión sobre la visualización

## **#9 - 02/10/2012 11:39 AM - Jose Manuel Vivó Arnal**

*- Status changed from New to Fixed*

# **#10 - 04/02/2012 11:16 AM - Cesar Ordiñana**

*- Assignee set to Jose Manuel Vivó Arnal*

## **Files**

capturas.zip 319 KB 01/09/2012 Jose Manuel Vivó Arnal